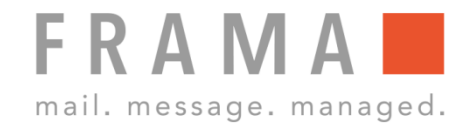

# **FARBKASSETTE (DRUCKKOPF) WECHSELN**

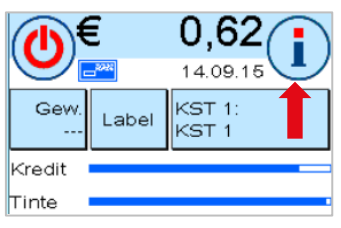

Startmenü: Taste ..i" oben rechts drücken.

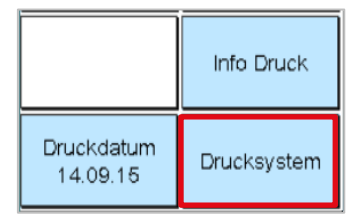

Hauptmenü: Taste "Drucksystem" unten rechts anwählen.

# 3. Funktion "Druckkopfwechsel" aufrufen aufrufen B. Neue Farbkassette einsetzen

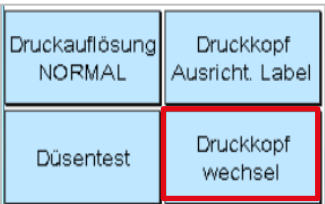

### 4. Abdeckung öffnen 9. Kontrolle

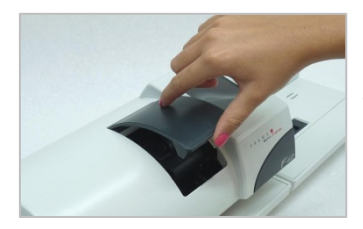

Die Abdeckung des Drucksystems aufklappen.

Menü Drucksystem:

"Druckkopfwechsel" anwählen und die Frage auf dem Bildschirm mit

"JA" bestätigen.

Taste

## 5. Druckflächen zusammendrücken 10. Abdeckung schliessen

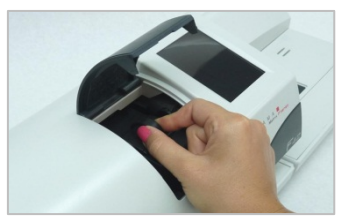

Die zwei Druckflächen oben auf der Farbkassette zusammendrücken.

# 1. Weitere Infos aufrufen 1. Communisties of the Gerben farbkassette entnehmen

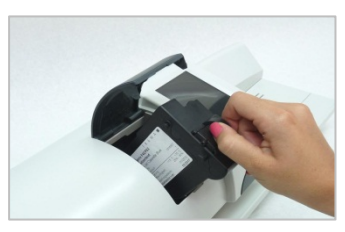

Die Druckflächen zusammengedrückt halten und die Kassette herausziehen.

### 2. Drucksystem anwählen 12. Neue Farbkassette vorbereiten

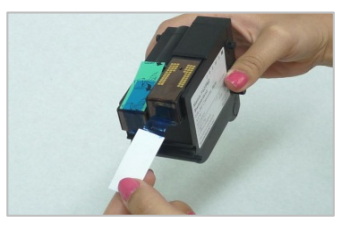

Die Schutzstreifen vom Druckkopf der neuen Kassette entfernen. Goldkontakte nicht berühren.

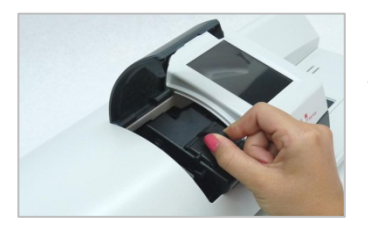

Die Kassette einführen und dabei die Druckflächen wieder zusammendrücken.

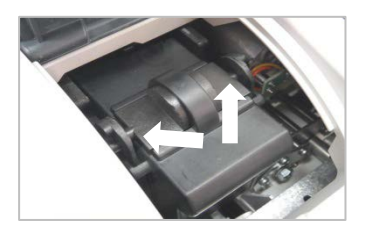

Die Druckflächen loslassen und kontrollieren, dass die Rastnasen seitlich eingerastet sind.

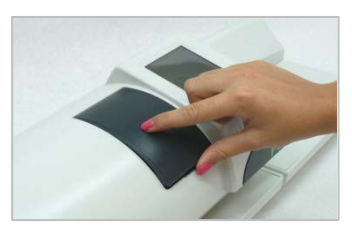

Die Abdeckung schliessen und die Fragen auf dem Bildschirm mit "JA" bestätigen. Die Kassette wird geprüft und kalibriert.